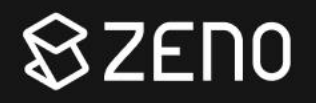

# D-Link Connection Guide

SolarEdge Inverters

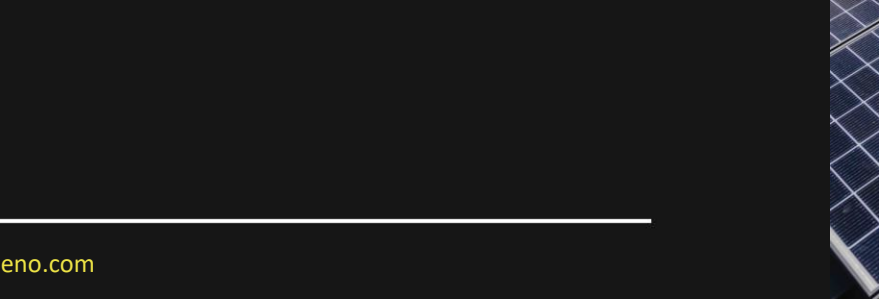

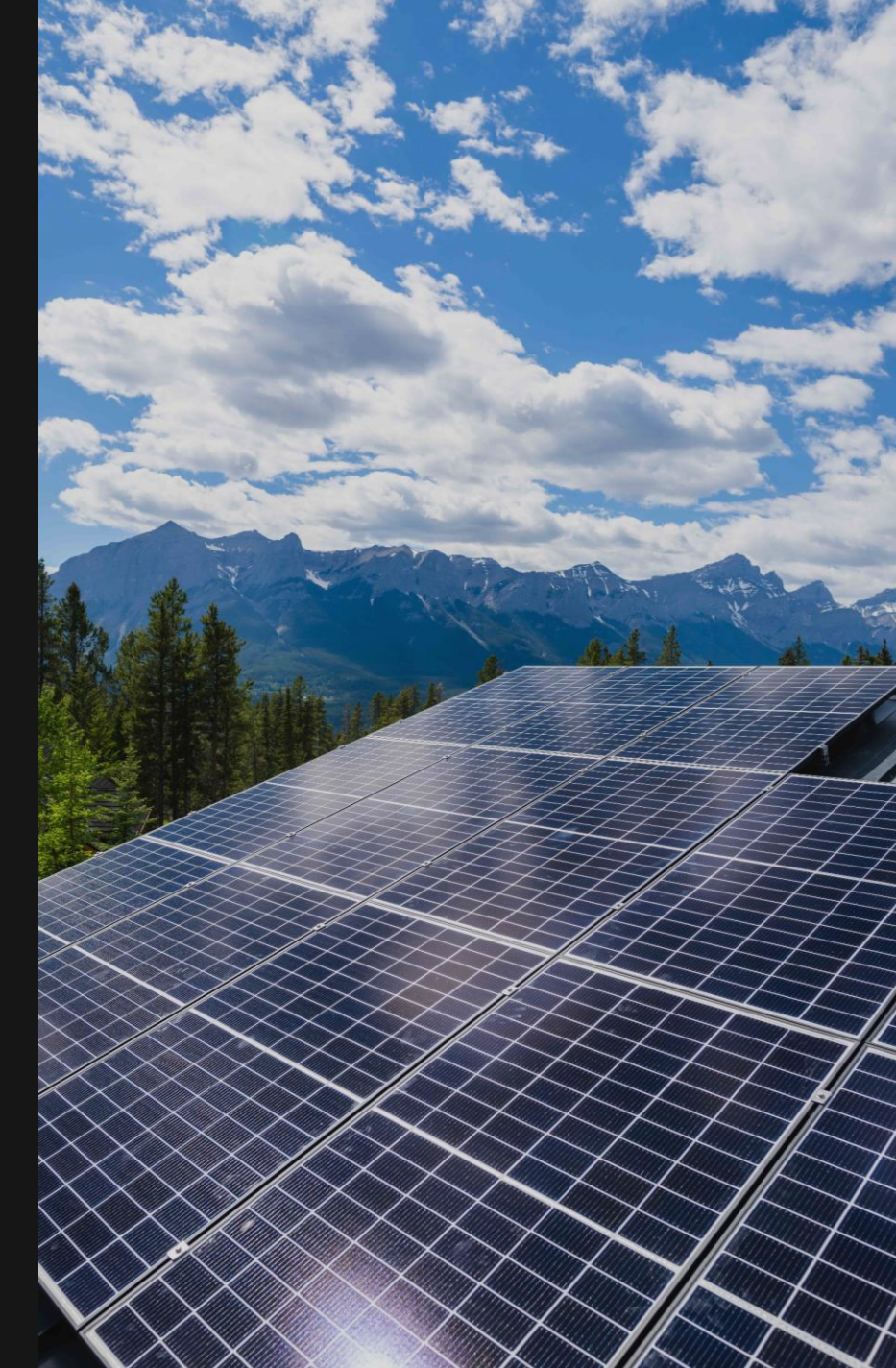

Step 1: Check for a blue light next to the green light on your inverter. If no blue light is present. Your inverter is not connected to the internet

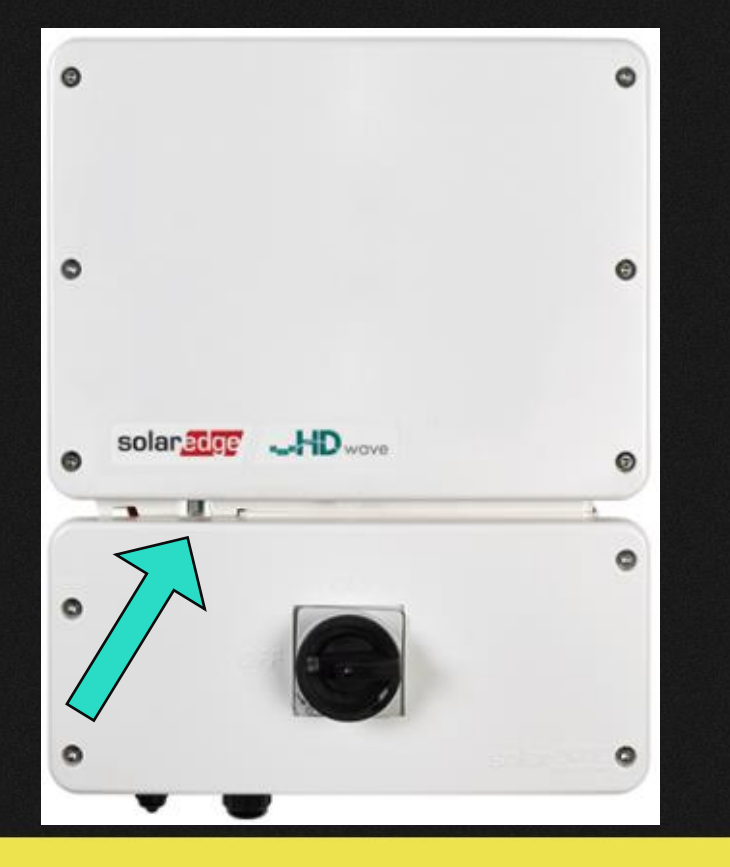

Step 2: Follow the ethernet cord that is plugged into your inverter and you will see an extender plugged into a nearby electrical outlet.

This extender provides your inverter communication

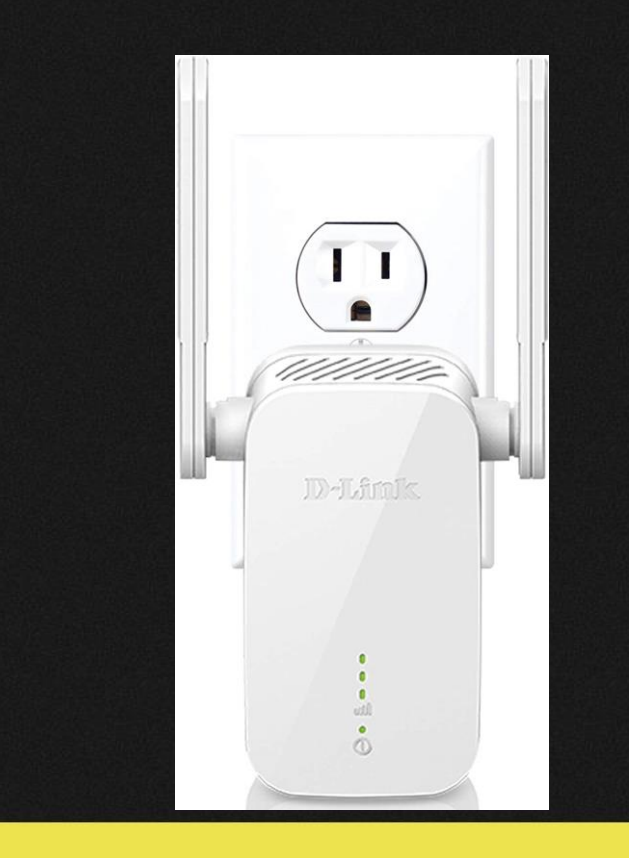

Step 3: Unplug this extender and snap a picture of the reverse side of the extender where you will find login information (as seen below)

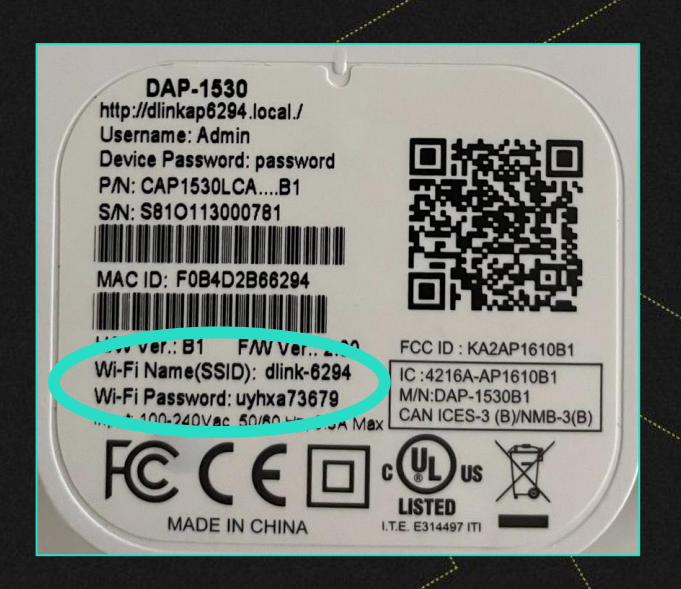

To connect your extender to a new network, it must first be reset by inserting a pin into the small hole on the side of the extender for 2 seconds, once reset, the extender will show a flashing orange light which shows it is ready to setup

#### Step 4: Download and launch the D-Link app

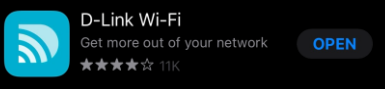

In your phones Wi-Fi settings, choose the dlink network that corresponds with your Wi-Fi name on the back of the extender & type in password

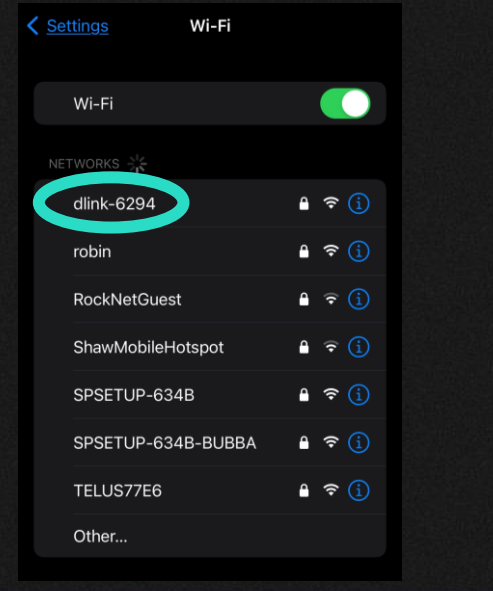

Step 5: Go to the app and Click "Scan QR Code". Scan code on the back of the extender – plug back in after scan

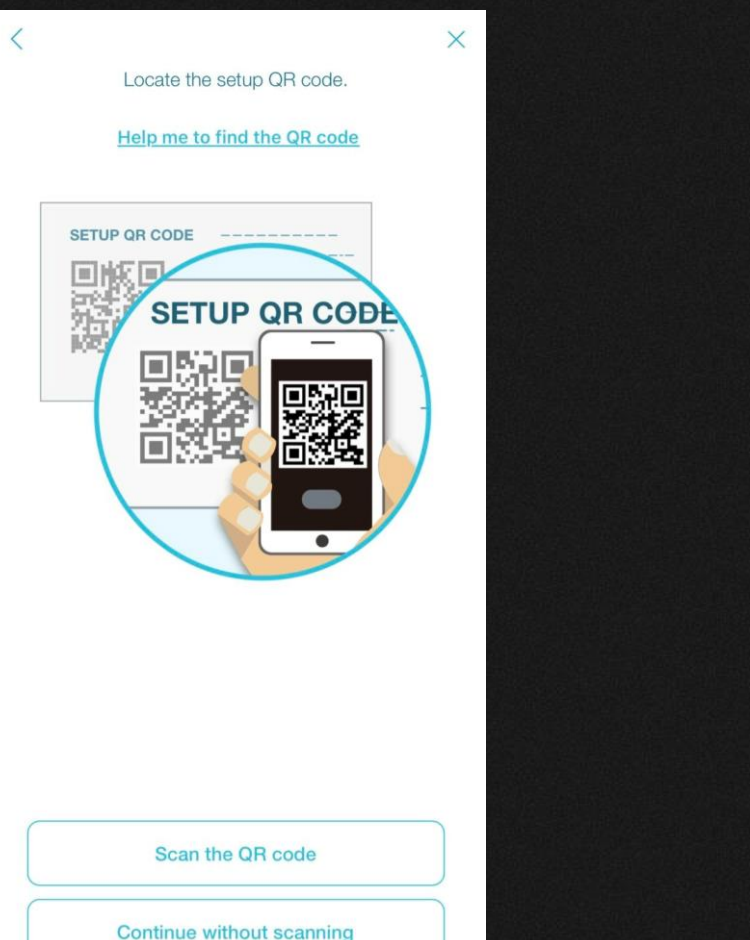

Step 6: Under "Wirelessly", click "select"

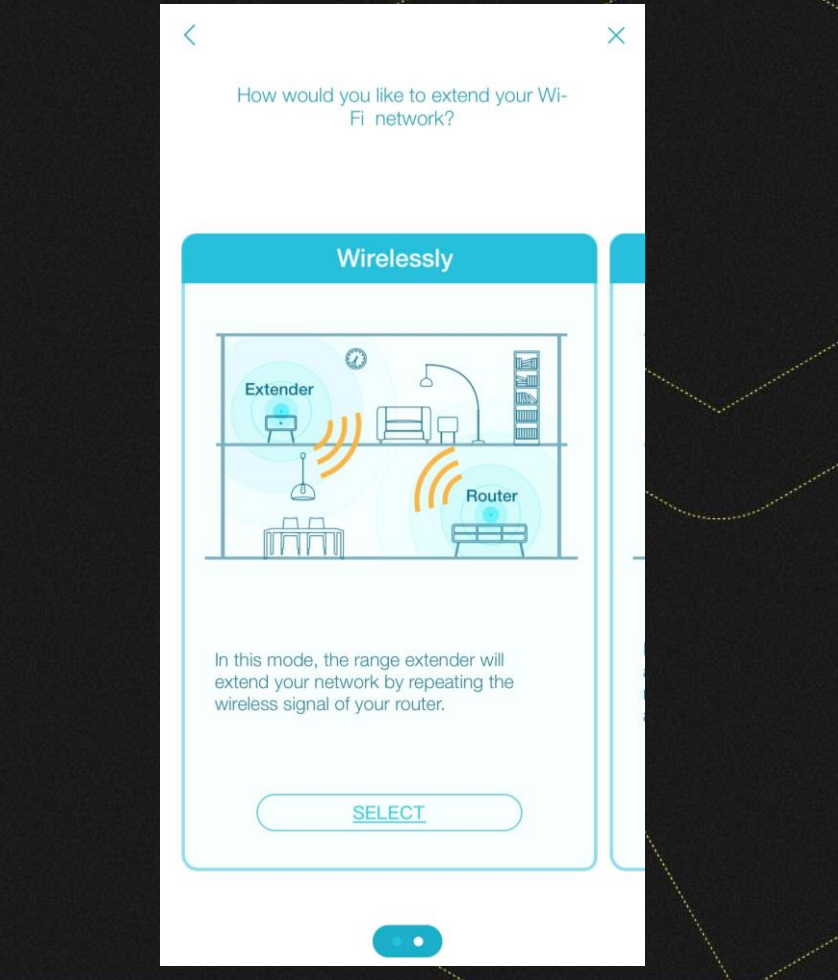

#### Step 7: Follow instructions on app, and click next

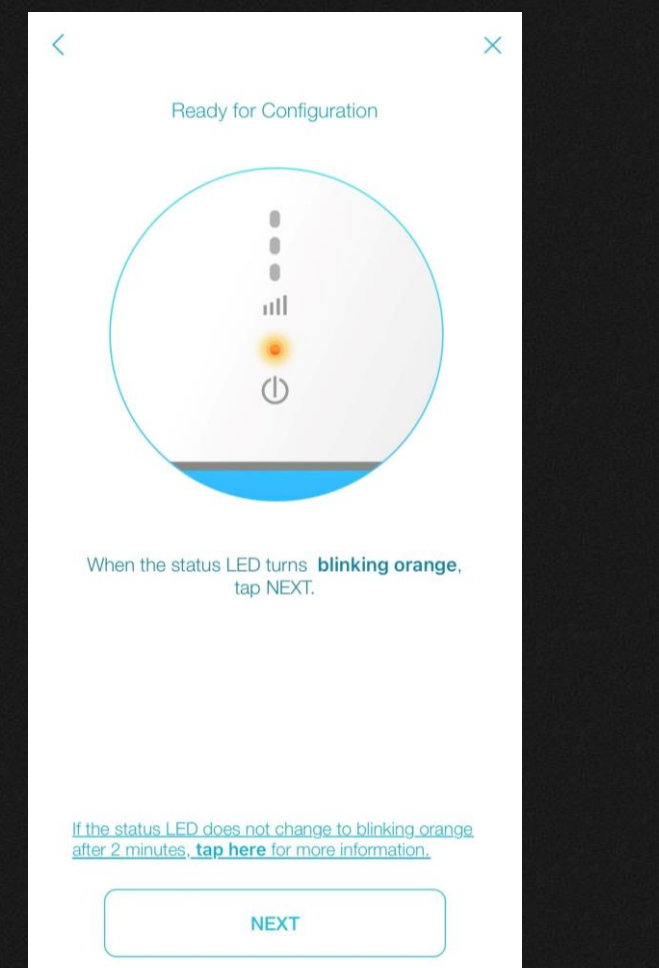

#### Step 8: Select the Wi -Fi network you want to extend

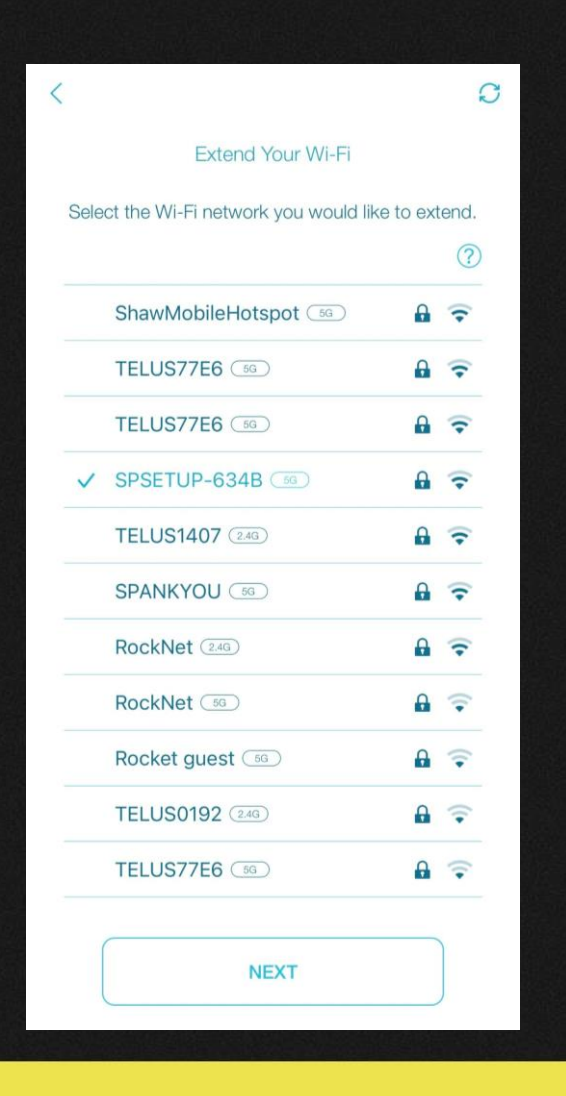

#### Step 9: Enter password of said Wi -Fi network

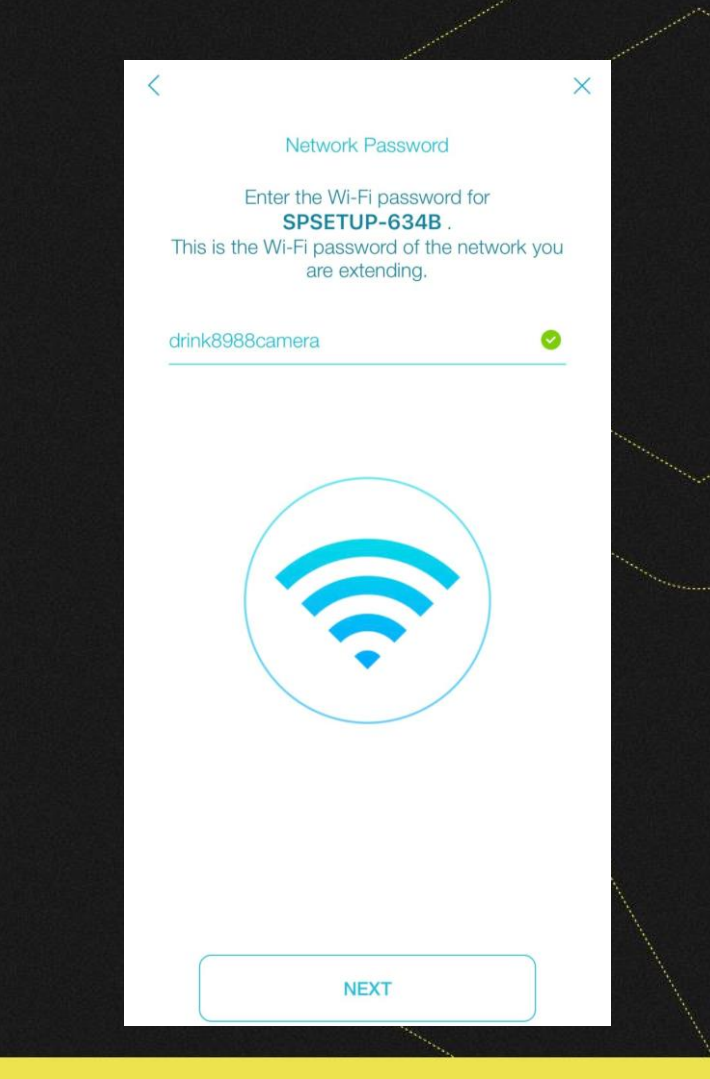

Step 10: Create a new network name with this format: [EXISTING WIFI NAME] -Solar

Step 11: Choose and Confirm Password

Step 12: Select whichever feature suits you better (recommend first)

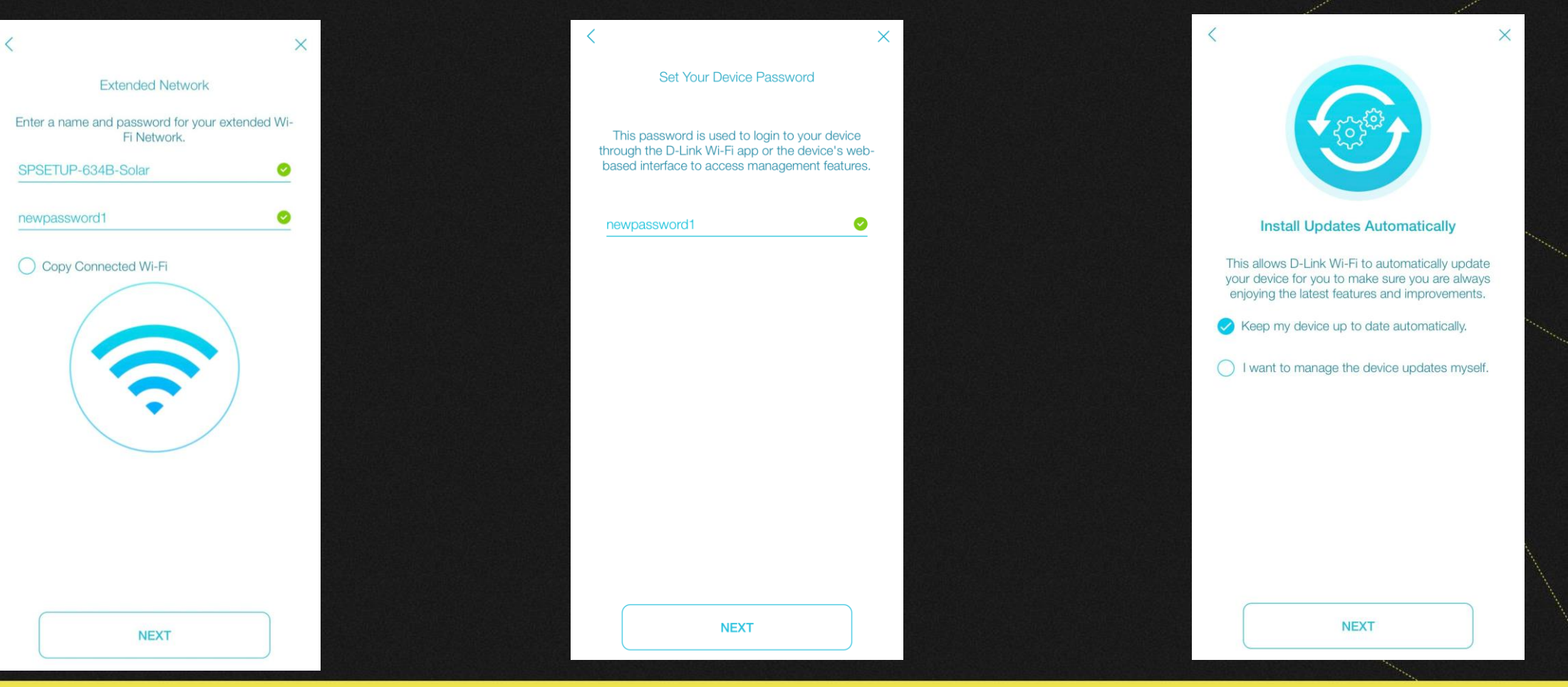

### **SZENO** Step 13: Tap Save and follow prompts in app

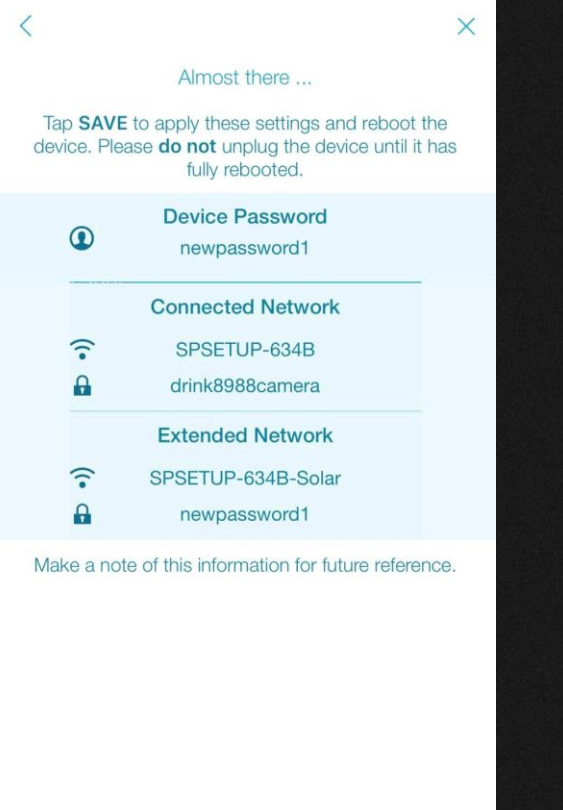

Step 14: Your device will blink orange momentarily, then turn to solid green, and showcase your signal strength

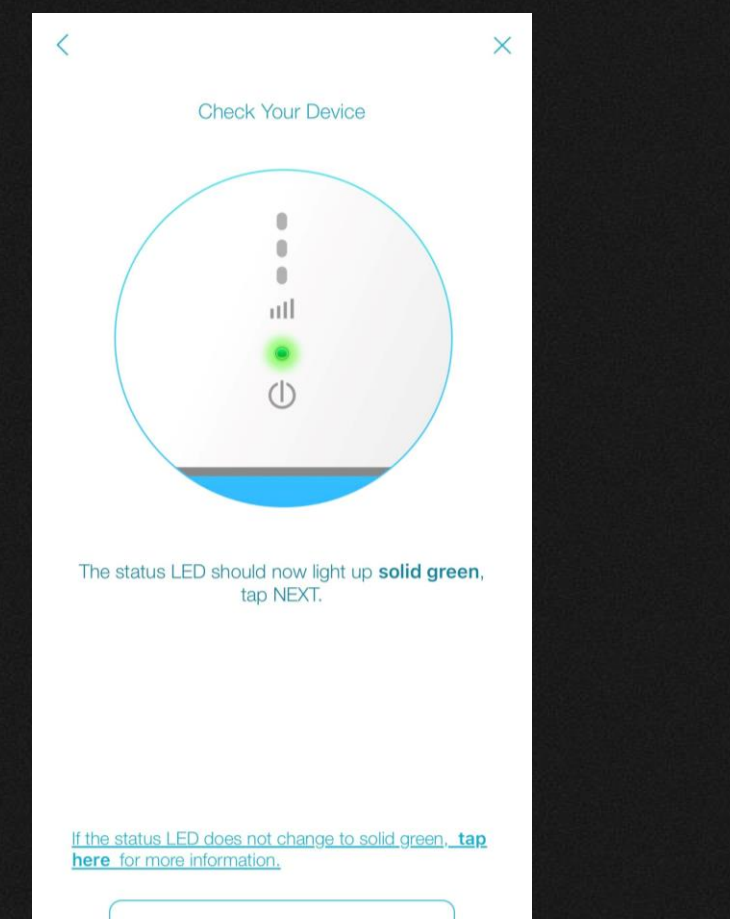

**NEXT** 

Step 15: Move to plug beside your inverter (if not there already) and re -connect ethernet cable from inverter

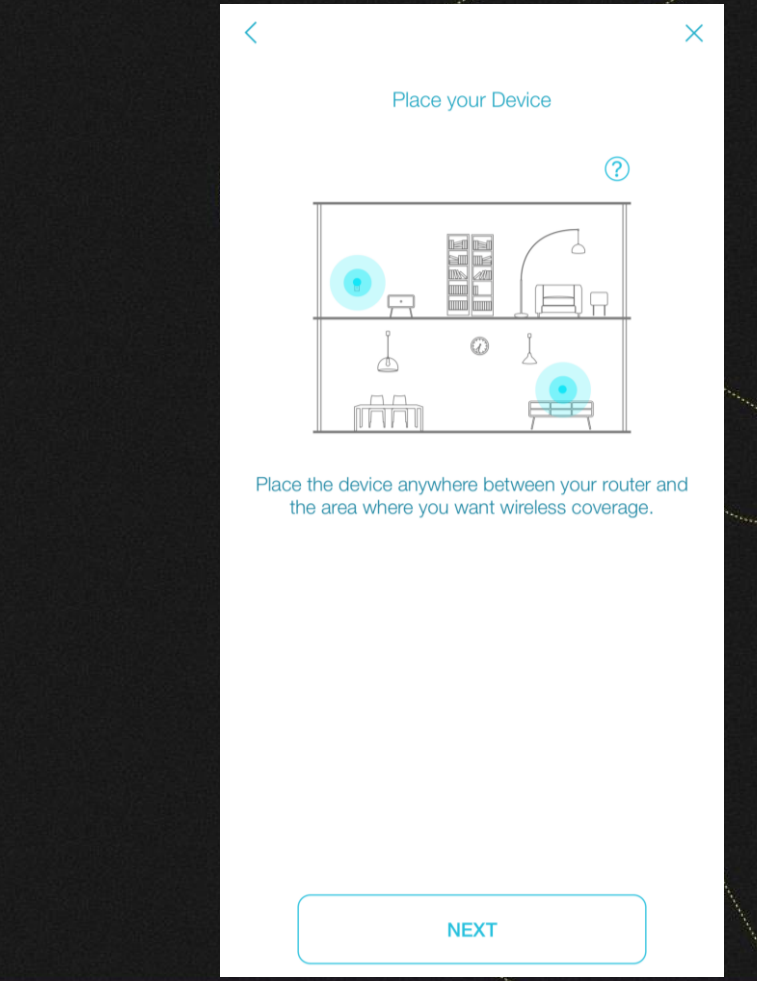

**SAVE** 

### **SZENO** Step 16: Click Join to network

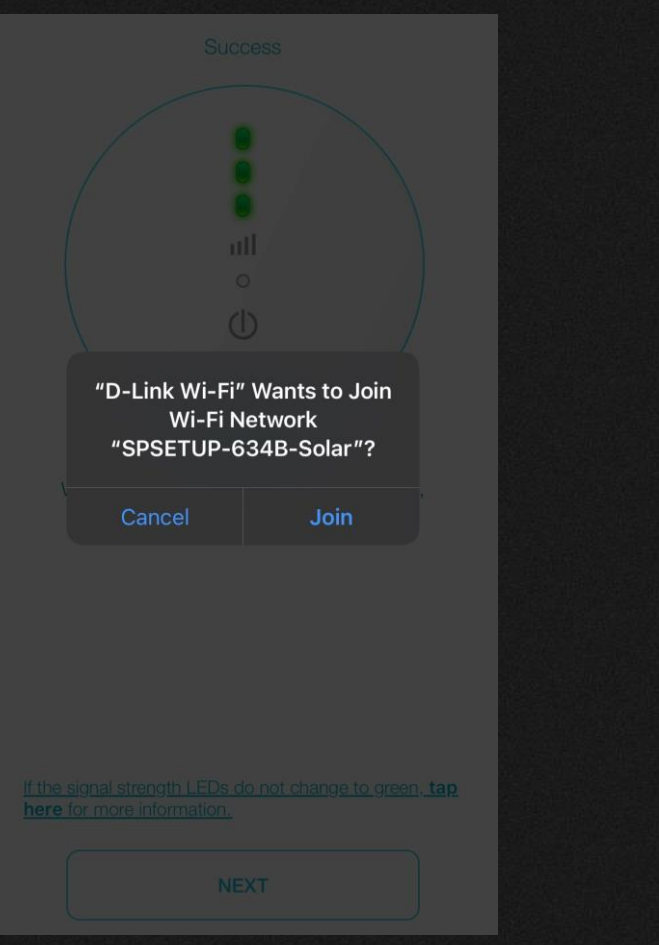

Step 17: Congratulations! You have completed setting up your dlink extender! Click "Finish"

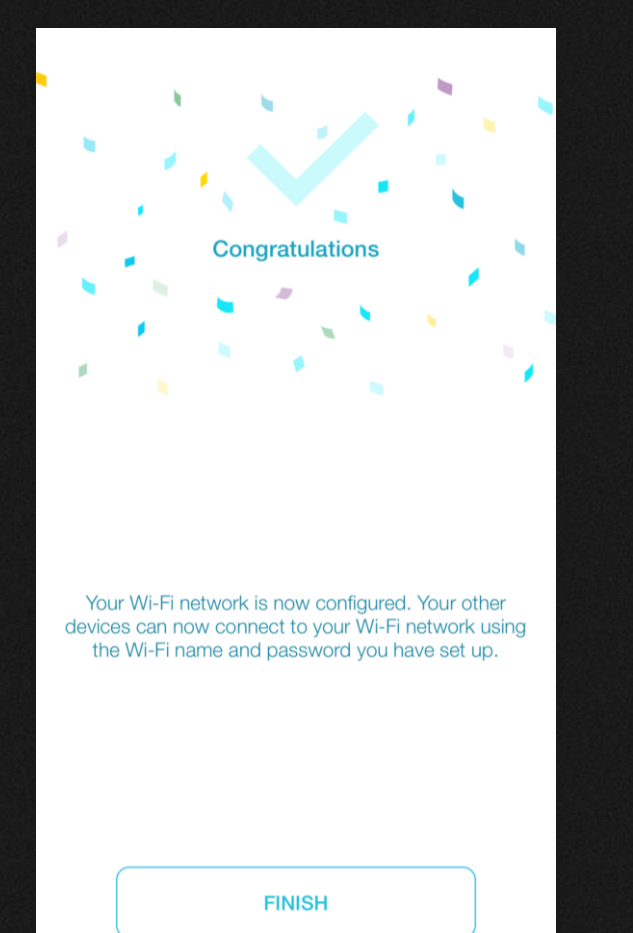

Once Complete, confirm the blue light on the inverter is solid

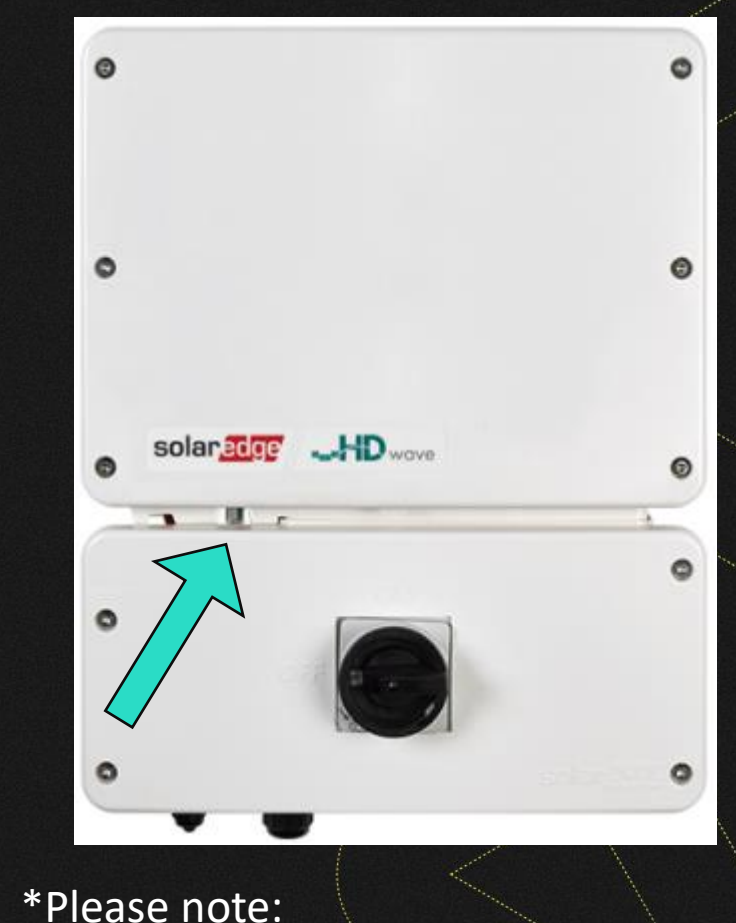

It will take your monitoring app ~20 minutes to update your production

# **LEAD THE** CHARGE